# Microcontrollers & Applications

Lecture 1.3: Programming Languages of C, Assembly, and Python

### Programming Languages

C / C++: Arduino UNO

•Arduino IDE

Assembly: Arduino UNO •Arduino IDE

Python: Raspberry Pi Pico

•MicroPython

•CircuitPython

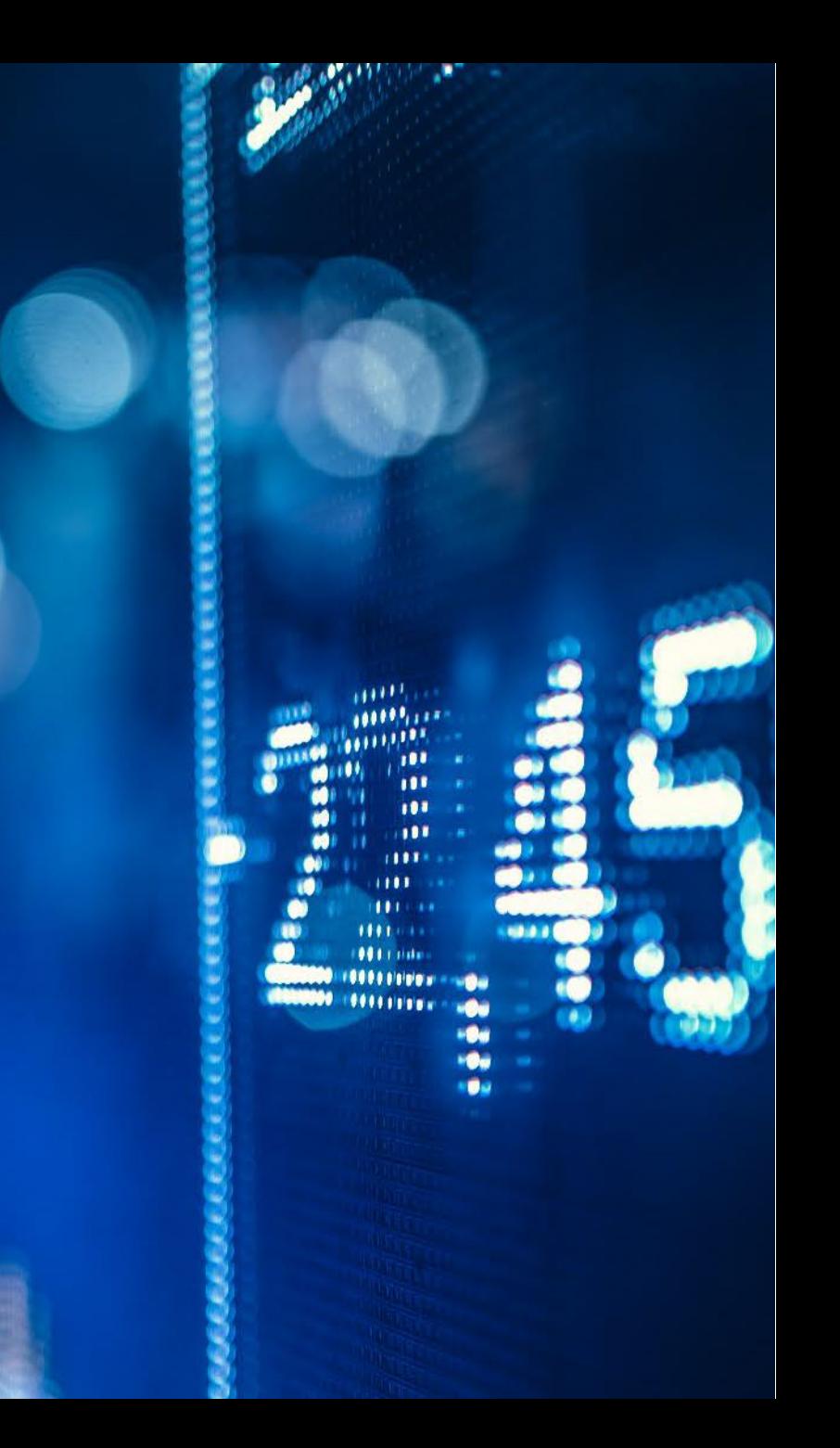

#### Arduino UNO and Connection

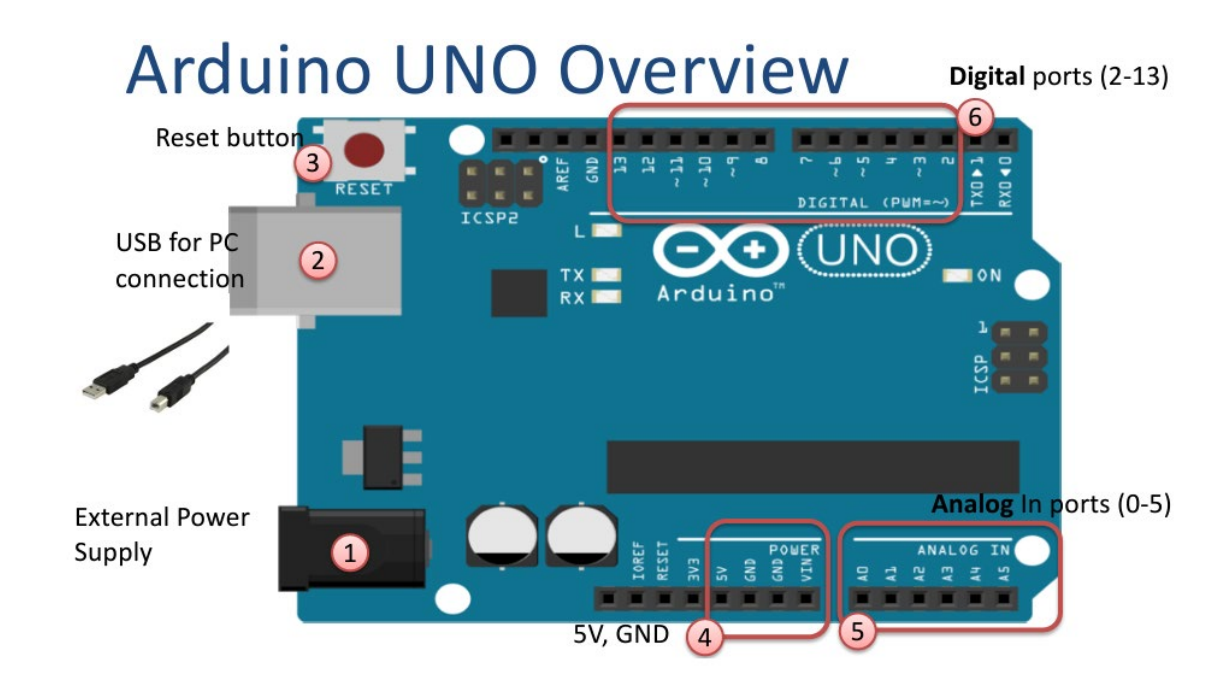

#### **Connect your Arduino to your PC**

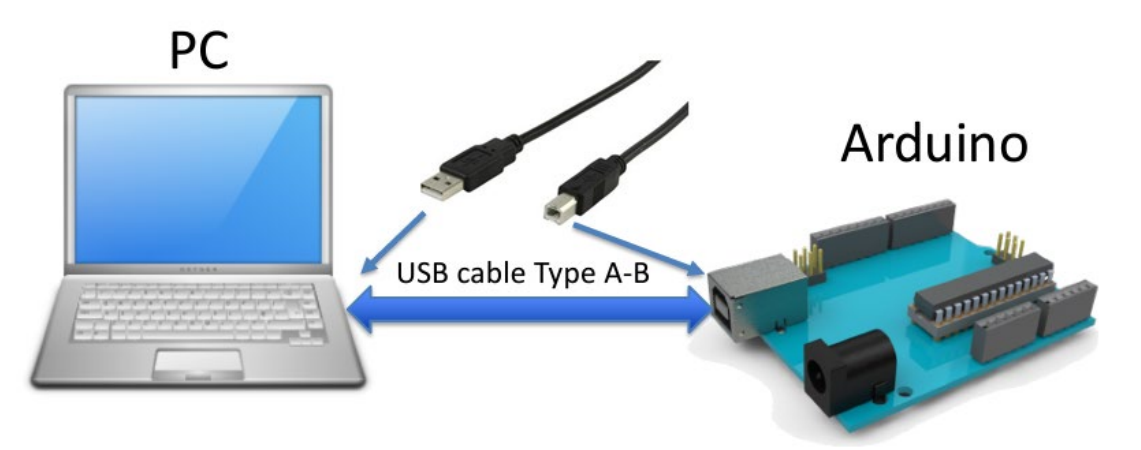

#### Arduino: Choose Correct Board and Port

#### **Arduino Programs**

#### All Arduino programs must follow the following main structure:

// Initialization, define variables, etc.

```
void setup()
// Initialization
 \ddotscvoid loop ()
//Main Program
 \begin{array}{ccc} \bullet & \bullet & \bullet \end{array}
```
#### Do you get an Error Message?

Choose correct Board (Arduino UNO) and the correct Port for Communication between PC and Arduino Board  $\Box$ an sketch nov14a LArduino 1.6  $\times$ File Edit Sketch Tools Help e Edit Sketch Tools Help  $Ctrl+T$ Auto Format 00 E I Archive Statch Auto Format  $Ctrl+T$ O. **D** Fix Encoding & Reload **Archive Sketch** oid setup() **Serial Monitor** Ctrl+Shift+M sketch\_nov14a  $11$  put you Fix Encoding & Reload **Serial Plotter** Ctrl+Shift+1 WiFi101 Firmware Update oid setup() **Serial Monitor** Ctrl+Shift+M // put your Serial Plotter  $\frac{1}{2}$ Shift+L Board: "Arduino/Genuino Uno  $11$  put you Port: "COM3 (Arduino/Genuino Uno)" WiFi101 Firmware Updater Get Board Info Programmer: "AVRISP mkll"  $d$  loop ( Rum Rootloade // put yo Port: "COM3 (Arduino/Genuino Uno) erial ports Arduino/Genuino Mega or Mega 2560 **Contractory Contractory** COM3 (Arduino/Genuino Uno) Arduino Mega ADK Arduino Leonardo Programmer: "AVRISP mkll" Arduino/Genuino Micro Arduino Esplora **Burn Bootloade** Anduino Mini Arduino Etherne Arduino Fio Arduino BT LillyPad Arduino USB LilyPad Arduino Arduino Pro or Pro Min Arduino NG or older Arduino Robot Contra Arduino Robot Motor Antoine Germany

#### Arduino: The Blink Example

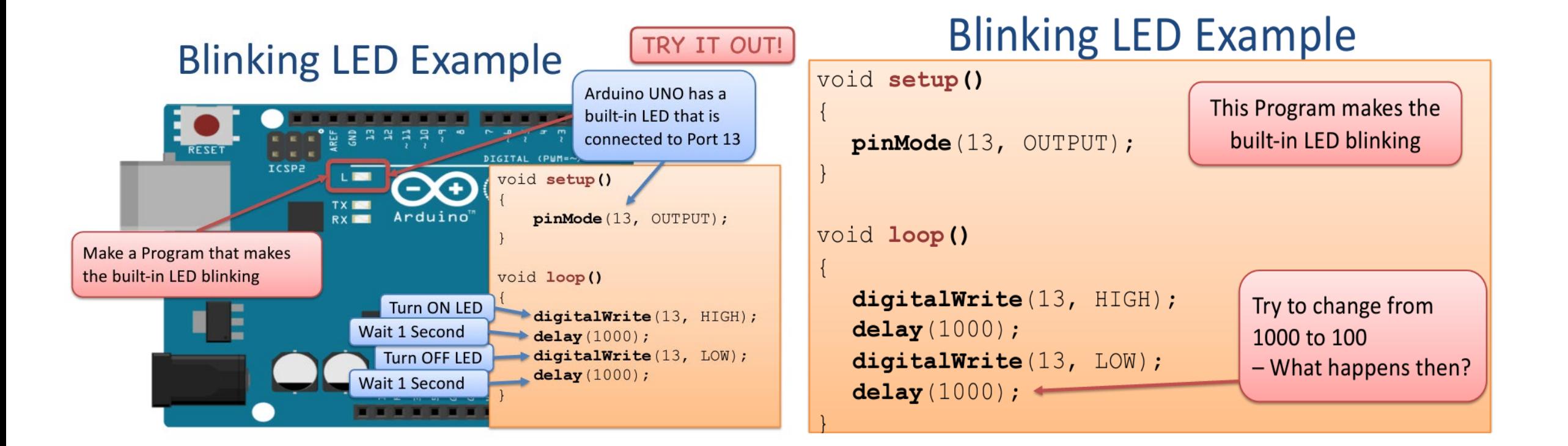

#### Arduino IDE: Serial Communication Example

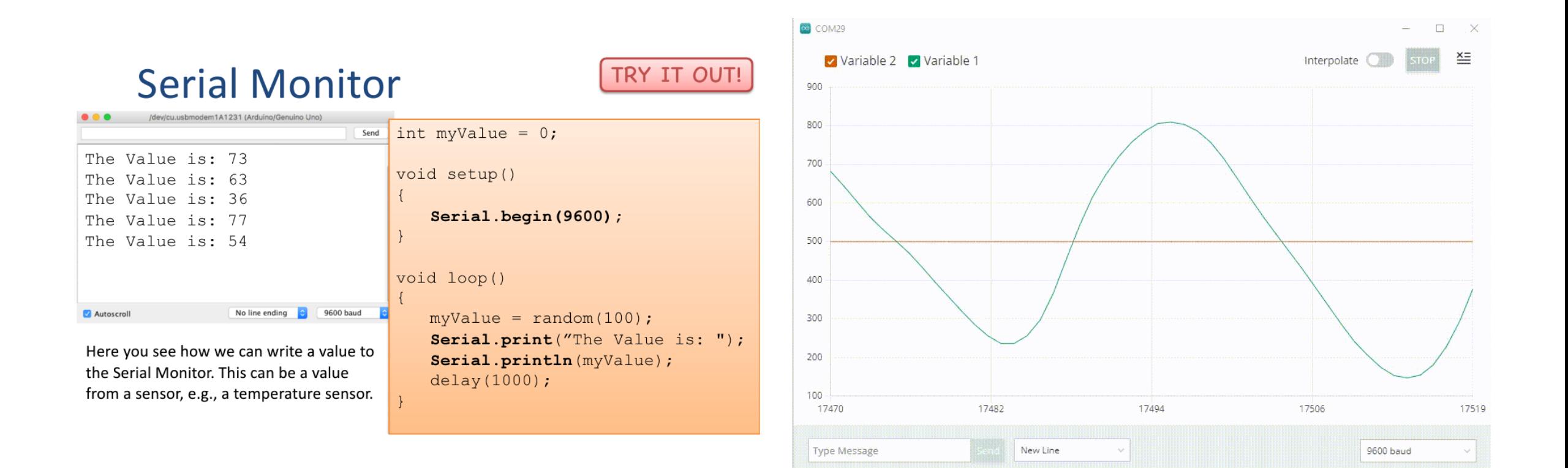

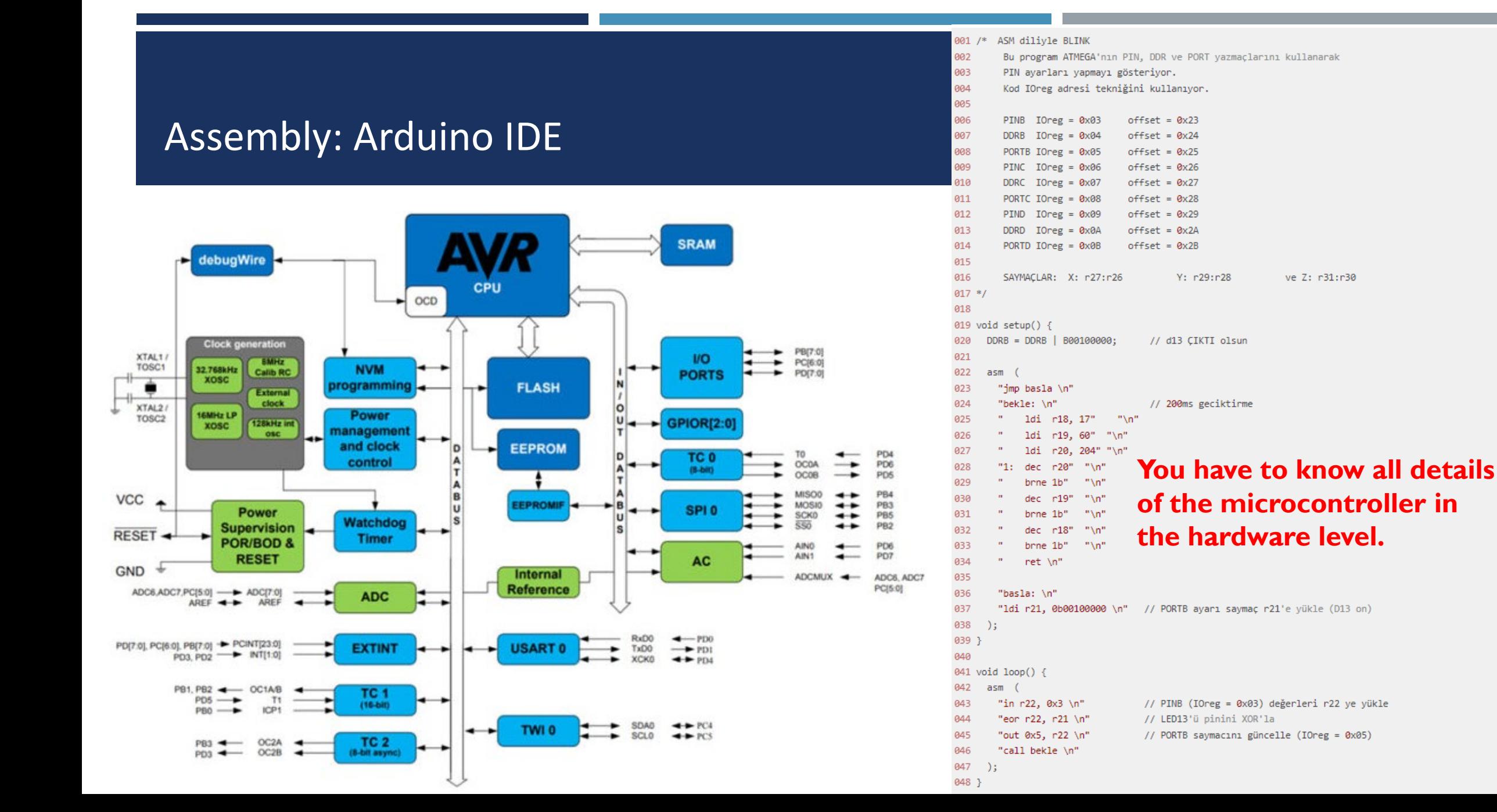

#### Python: Raspberry Pi Pico

- Download and install one of the editors:
	- **Thonny**
	- **Visual Studio Code**
	- Mu
	- ...
- **Preperation:** 
	- Download the latest UF2 image file from either MicroPython or CircuitPython website for your board ((Raspberry Pi Pico, for example).
	- While continue to hold BOOTSEL button, connect the board to the computer via USB.
	- You will see a new disk drive appear called RPI-RP2.
	- **Drag the adafruit circuitpython etc.uf2 file to RPI-RP2.**
	- **The RPI-RP2 drive will disappear, and a new disk drive called CIRCUITPY will appear.**
- Coding:
	- **Write your program into the code.py file, and copy it under CIRCUITPY drive.**
	- $\blacksquare$  If you need, you can copy required library files under the lib folder.

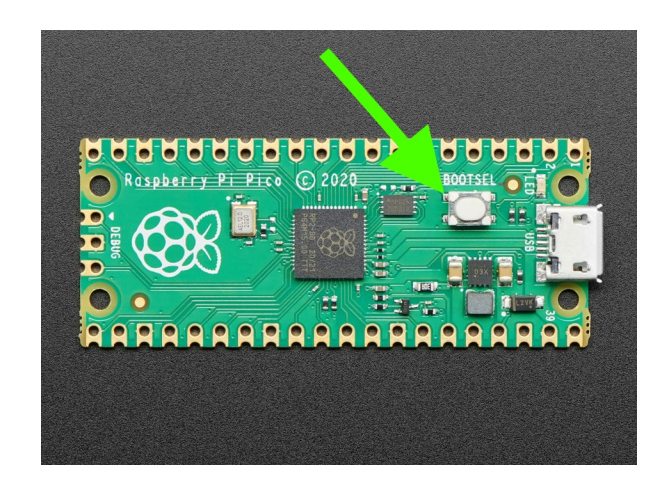

#### Circuitpython: Blink Example

#### Description: Onboard LED Blink Program. : M.Pugazhendi Author Date : 06thMar2021 A. Intialize timer\_one, trigger LED blink period to 1000mSec.  $\mathbf{r} \cdot \mathbf{r}$  . from machine import Pin, Timer  $led = Pin(25, Pin.OUT)$  $timer = Timer()$ def blink(timer):

led.toggle()

timer.init(freq=1, mode=Timer.PERIODIC, callback=blink)

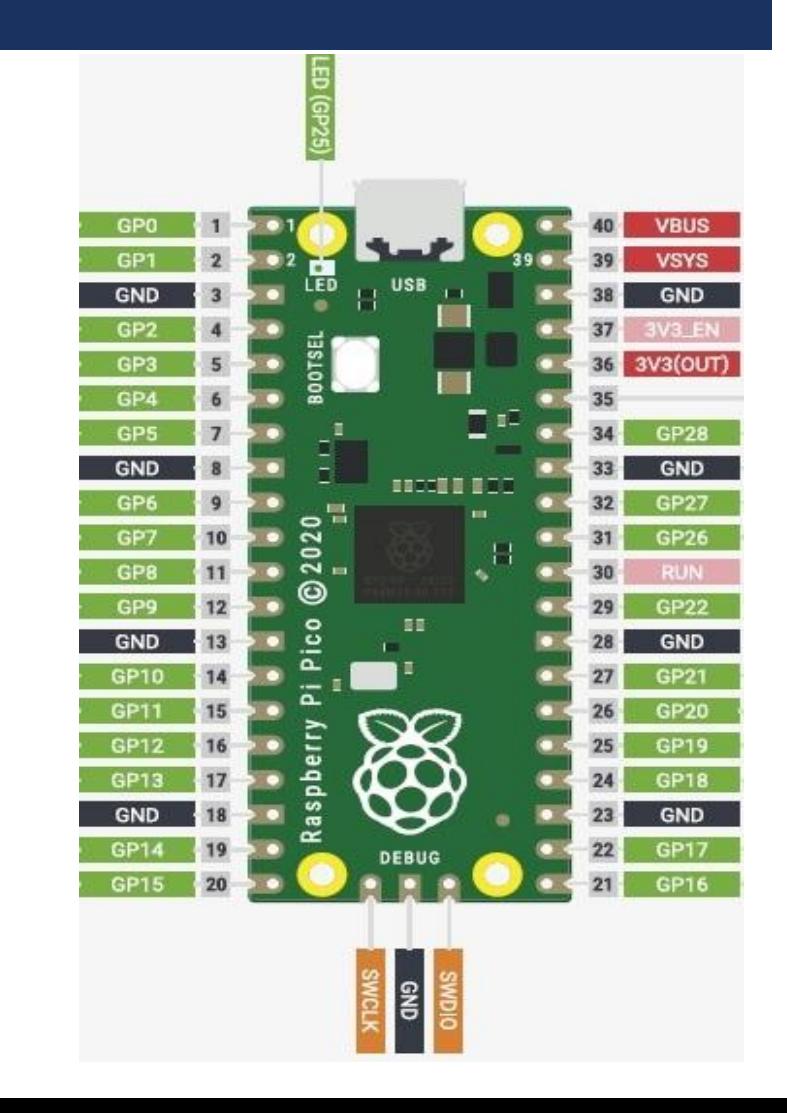

#### **CircuitPython**

- **Why would I use CircuitPython?** 
	- CircuitPython is designed to run on microcontroller boards.
	- All you need is that little board, a USB cable, and a computer with a USB connection.
	- You want to get up and running quickly.
	- **Part You're new to programming.**
	- **Easily update your code.**
	- The serial console and REPL.
	- **File storage.**
	- Strong hardware support.
	- **If's Python!**
- CircuitPython is also available for the Pico and generally RP2040 boards. You load it just like loading MicroPython.
- While CircuitPython is based on MicroPython, there are some key differences.

#### CircuitPython Versus MicroPython

- To see all supported libraries: [https://circuitpython.readthedocs.io/projects](https://circuitpython.readthedocs.io/projects/bundle/en/latest/drivers.html) [/bundle/en/latest/drivers.html](https://circuitpython.readthedocs.io/projects/bundle/en/latest/drivers.html)
- To see all differences between CircuitPython and MicroPython: [https://github.com/adafruit/circuitpython#dif](https://github.com/adafruit/circuitpython#differences-from-micropython) [ferences-from-micropython](https://github.com/adafruit/circuitpython#differences-from-micropython)
- To see quick start document for using Raspberry Pi Pico with CircuitPython: [https://circuitpython.org/board/raspberry\\_pi](https://circuitpython.org/board/raspberry_pi_pico/) [\\_pico/](https://circuitpython.org/board/raspberry_pi_pico/)
- You may want to use MicroPython for
	- Advanced APIs such as interrupts and threading.
	- Complete PIO API (CircuitPython's support is incomplete)
	- Using existing MicroPython code
- You may want to use CircuitPython since
	- CircuitPython was designed to have a USB disk drive that appears when you plug in the board.
	- CircuitPython will restart your code when you save files to the disk drive.
	- CircuitPython has a consistent API across all boards.
	- CircuitPython has a lot of examples and support!
- Of course, it's great to know both!  $\odot$

#### Circuitpython: Board Module & Modules

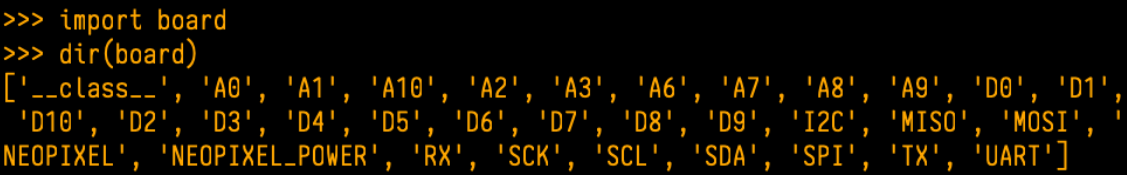

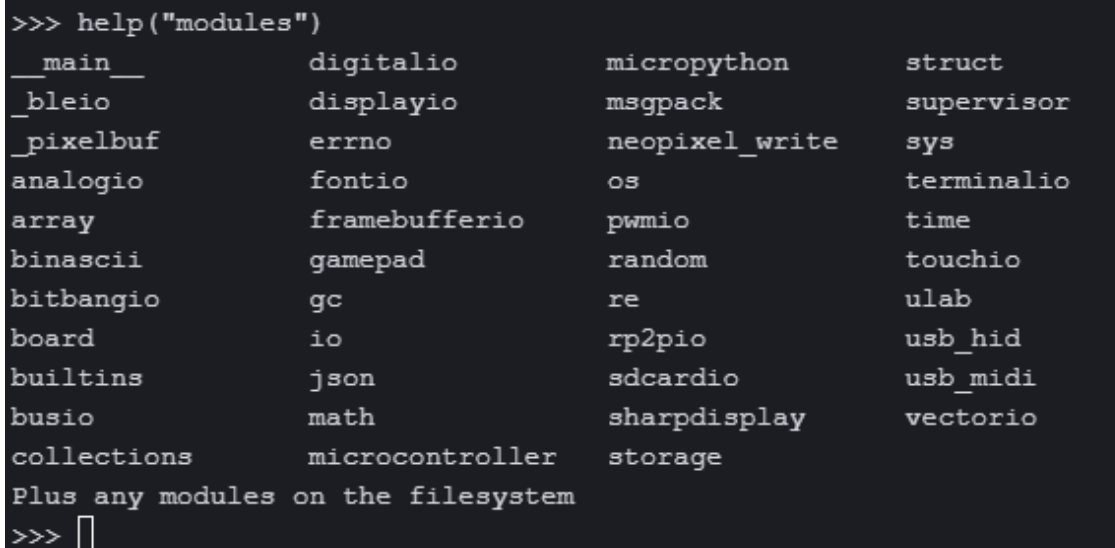

Ш

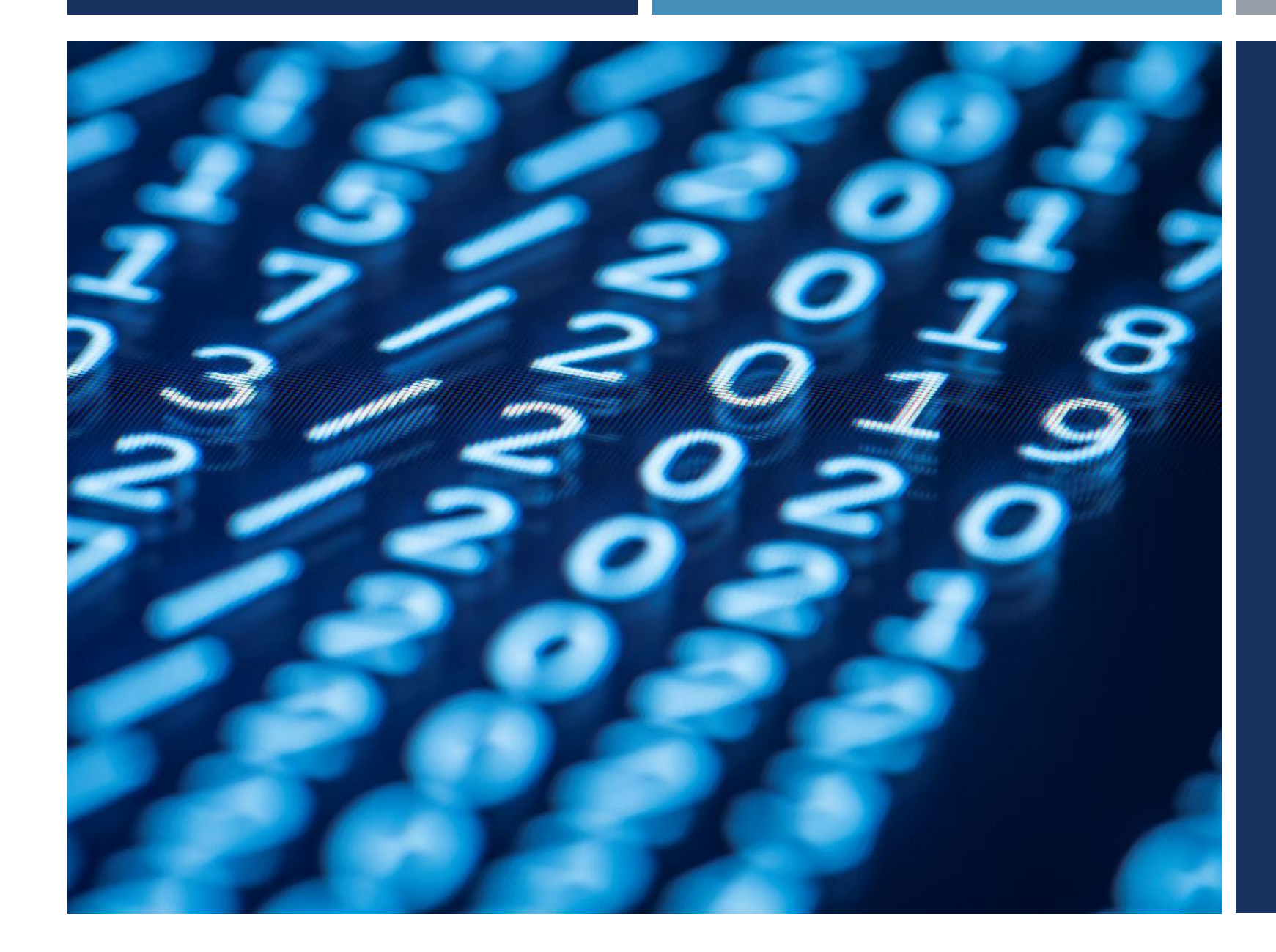

## Thanks for listening  $\odot$

YALÇIN İŞLER Assoc. Prof.